AA004-EN1-D031

**Have questions? Call the Service Desk**

## **Disconnecting Your Obsolete Desk Phone and Reconnecting Your Computer to Internet**

This quick reference guide is designed to assist you in disconnecting your obsolete desk phone properly, and ensuring the proper reconnection of your desktop computer to the NAU network.

## **Disconnecting Ethernet Cables from the Desk Phone**

Look at the rear of your phone for two ethernet cables, one that comes from the wall, into the rear of your phone to a port labeled "LAN" or "Internet." The second cable is plugged into a port on the rear of the phone labeled "PC" or "Computer," this cable leads to the back of your computer.

- 1. Disconnect the "PC" or "Computer" cable from both the rear of your phone, and from your computer.
- 2. Disconnect the "LAN" or "Internet" cable from the rear of your phone. Leave the other end of this cable plugged into the wall.
- 3. Remove the desk phone and its power cord from your desk.

## **Reconnecting Your Computer to the NAU Network**

- 1. Take the ethernet cable that is still plugged into the wall, and plug the other end of the cable into the back of your computer, into the same port that the "PC" or "Computer" cable was plugged into.
- 2. Verify that your computer has network connectivity.

## **Success!**

If you can access the internet from your computer, you have completed the steps successfully. You will be left with an extra ethernet cable, and the obsolete desk phone with its power cord. You may keep the unused ethernet cable, and send the obsolete desk phone to Campus Surplus.

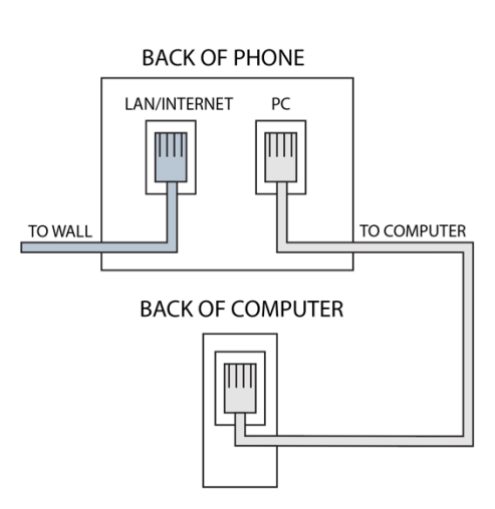

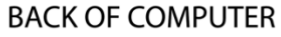

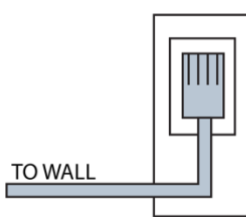

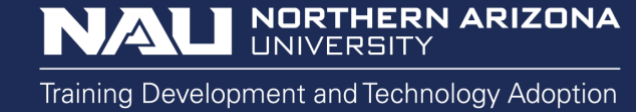